## *Geplante Abbestellung der Verpflegung ihres Kindes für mehrere Tage/Wochen:*

Kann ihr Kind nicht am Essen (wegen Krankheit, Quarantäne, Kur o.ä.) teilnehmen, tragen Sie bitte im System den Zeitraum der Abwesenheit **selbstständig** ein. Bei der Nutzung eines Webbrowsers rufen Sie bitte folgende Internetseite auf:

 **Kita Ilfelder Rappelkiste** https://essen–[jugendsozialwerk.inetmenue.de](https://essen–jugendsozialwerk.inetmenue.de/)

Unter der Registerkarte "Abwesenheit" (links auf dem Bildschirm) können Sie die Abwesenheiten eintragen.

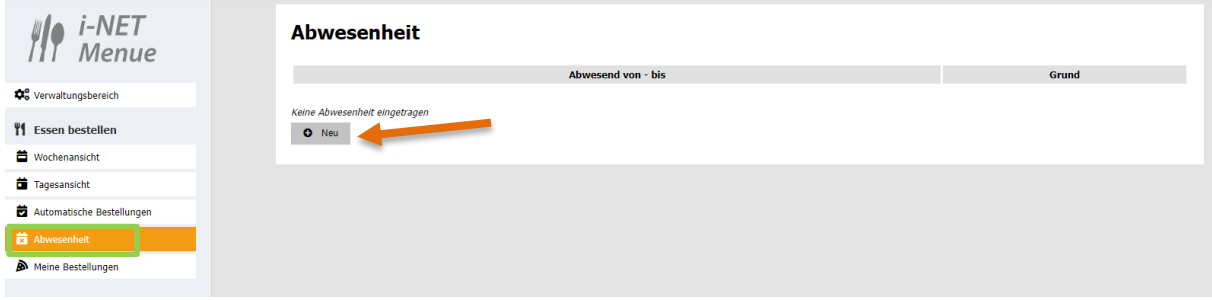

## 1.Schritt

Klicken Sie auf "Neu".

Keine Abwesenheit eingetragen  $O$  Neu

## 2. Schritt

Wählen Sie nun den Zeitraum **von** und **bis** aus:

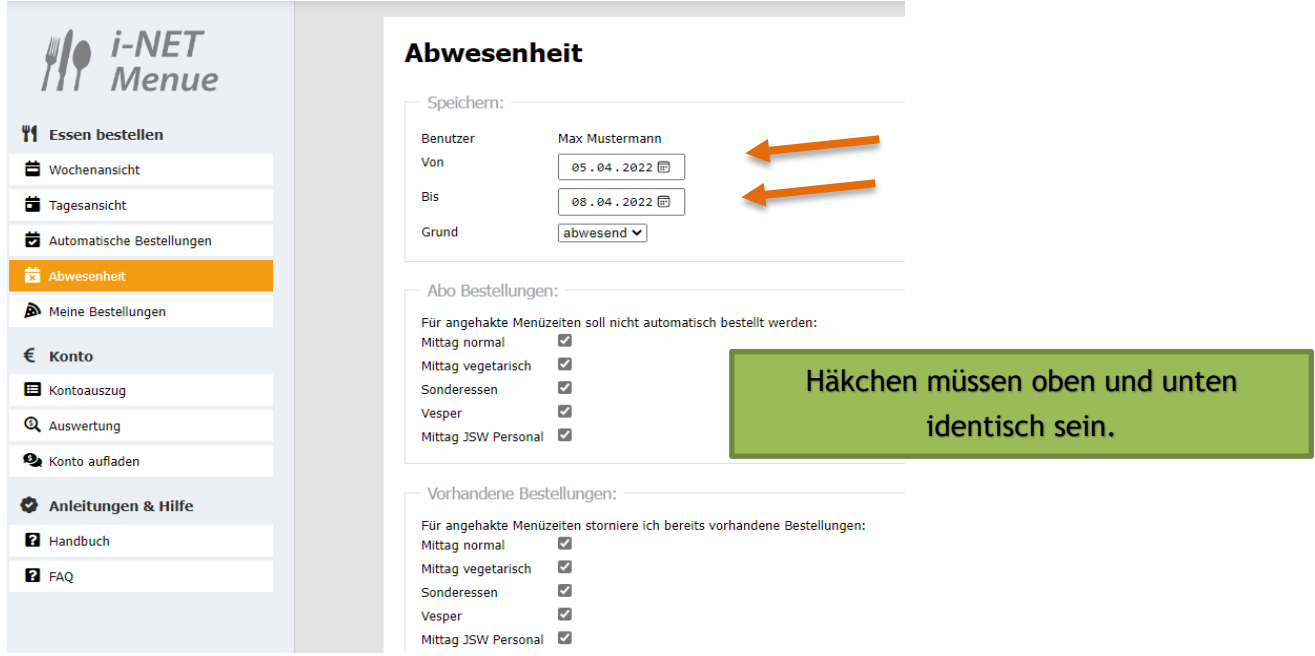

Bitte verändern Sie **nichts** an den gesetzten Häkchen.

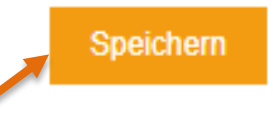

Im Anschluss **speichern** Sie bitte den Zeitraum ab. Nun wird für ihr Kind in dem ausgewählten Zeitraum kein Essen bestellt.

Die Abwesenheiten werden Ihnen direkt nach dem Speichern angezeigt. Möchten Sie eine Abwesenheit wieder löschen, gehen Sie zum Bearbeiten auf den Stift neben dem Datum und klicken Sie in der Maske, die sich öffnet, auf "Löschen".

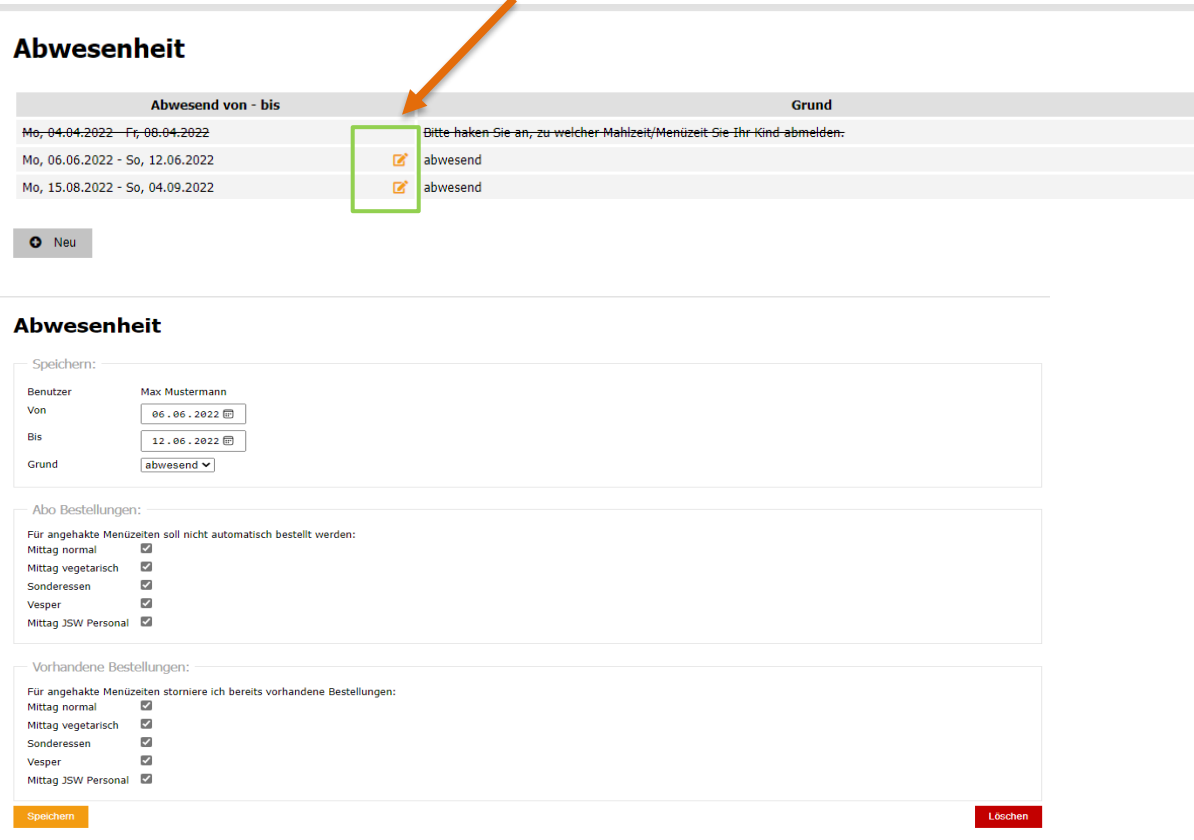

Nun ist die gelöschte Abwesenheit in der Übersicht durchgestrichen.

## **Abwesenheit**

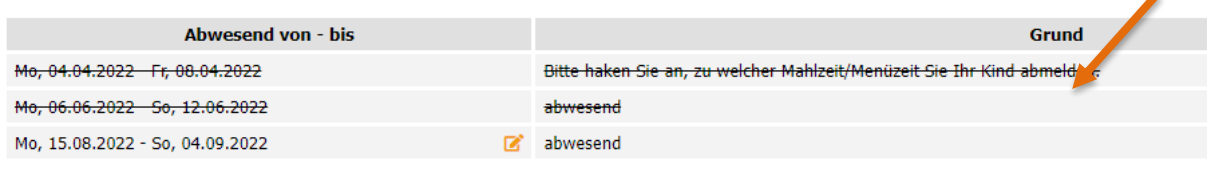

 $\bullet$  Neu

**Um die Abwesenheit direkt in der App einzutragen, gehen Sie bitte wie folgt vor:**

- unten rechts Button "...mehr" anklicken
- es öffnet sich eine neue Seite mit "Essen bestellen"
- dort den Button "Abwesenheit" anklicken  $\rightarrow$  die weiteren Schritte wie oben beschrieben